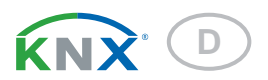

# KNX AQS-UP basic Luftqualitätssensor

Artikelnummern 70224 (Weiß), 70225 (Aluminiumfarben), 70226 (Anthrazit), 70227 (Edelstahlfarben)

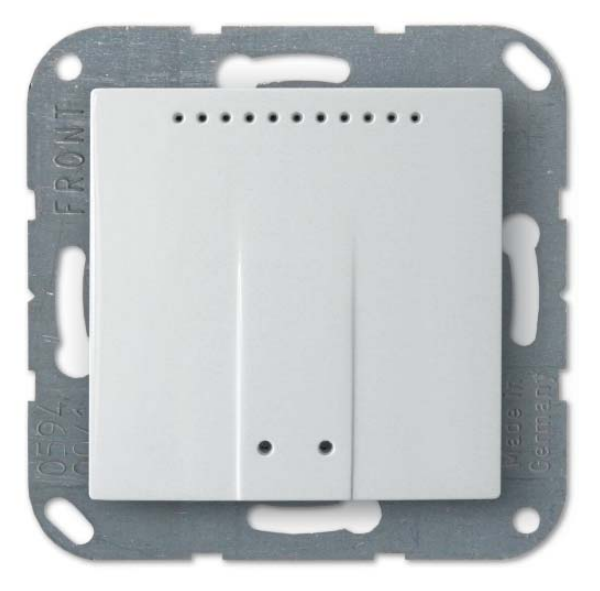

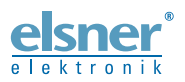

Installation und Einstellung

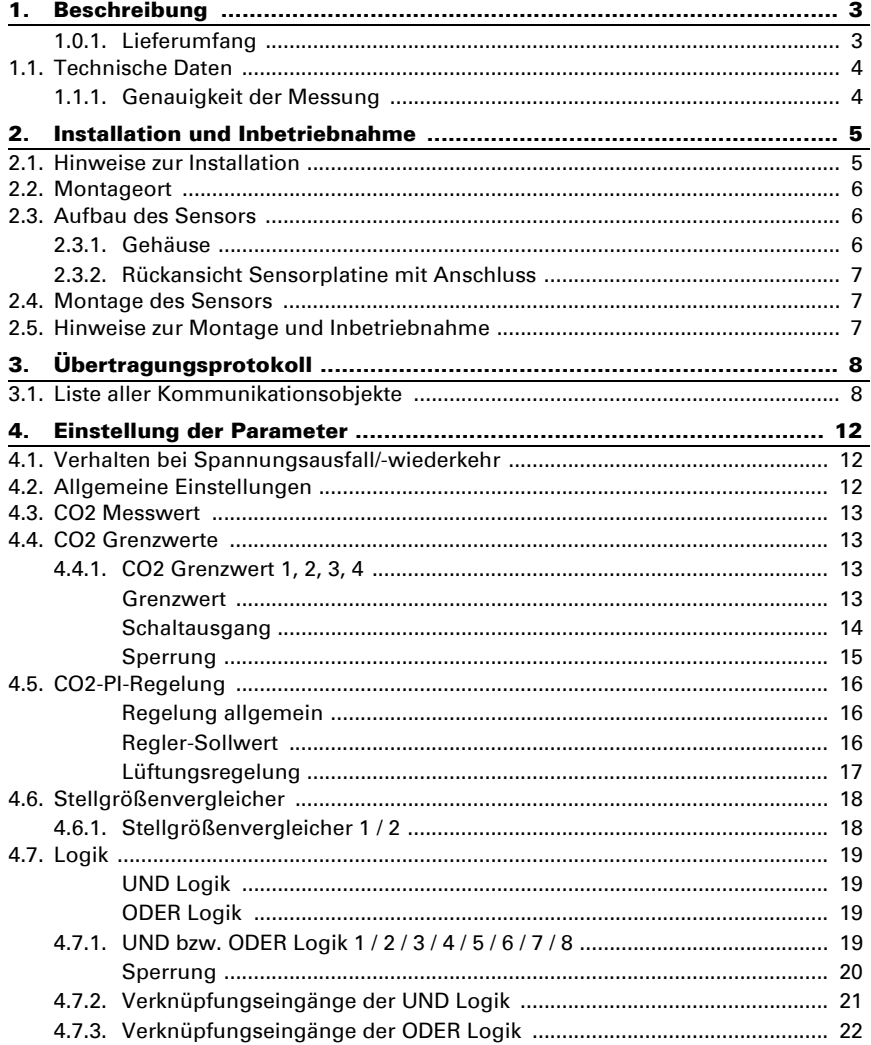

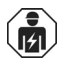

Installation, Prüfung, Inbetriebnahme und Fehlerbehebung des Geräts dürfen nur von einer Elektrofachkraft (lt. VDE 0100) durchgeführt werden.

Dieses Handbuch unterliegt Änderungen und wird an neuere Software-Versionen angepasst. Den Änderungsstand (Software-Version und Datum) finden Sie in der Fußzeile des Inhaltsverzeichnis.

Wenn Sie ein Gerät mit einer neueren Software-Version haben, schauen Sie bitte auf www.elsner-elektronik.de im Menübereich "Service", ob eine aktuellere Handbuch-Version verfügbar ist.

## Zeichenerklärungen für dieses Handbuch

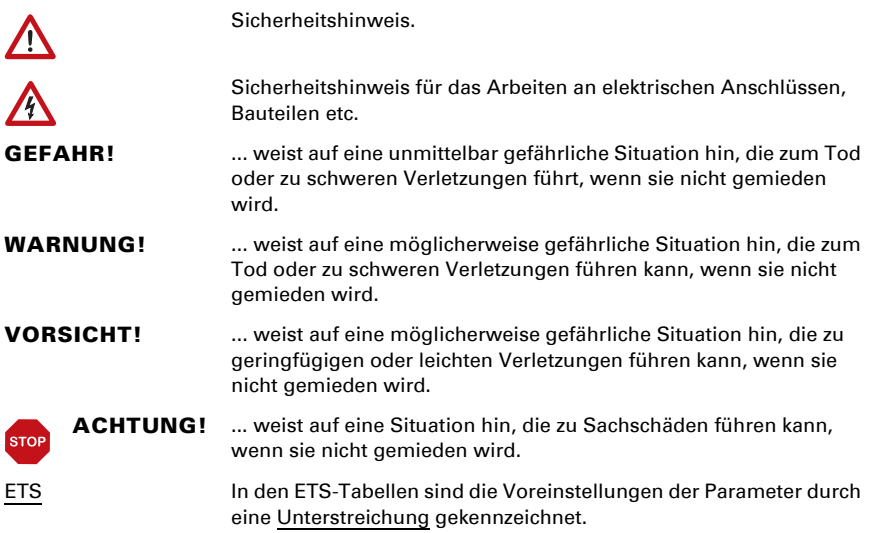

## <span id="page-3-0"></span>1. Beschreibung

Der Luftqualitätssensor KNX AQS-UP basic misst die  $CO<sub>2</sub>$ -Konzentration im Raum. Über den Bus kann der Innenraumsensor einen externen CO<sub>2</sub>-Wert empfangen und mit den eigenen Daten zu einem Gesamtwert (Mischwert, z. B. Raumdurchschnitt) weiterverarbeiten.

Der KNX AQS-UP basic stellt vier Schaltausgänge mit einstellbaren Grenzwerten zur Verfügung. Schaltausgänge und weitere Kommunikationsobjekte können über UNDund ODER-Logik-Gatter verknüpft werden. Zusätzlich kann ein integrierter Stellgrößenvergleicher Werte, die über Kommunikationsobjekte empfangen wurden, vergleichen und ausgegeben.

Ein integrierter PI-Regler steuert die Lüftung nach  $CO<sub>2</sub>$ -Konzentration.

Das Gehäuse wird mit einem Rahmen der im Gebäude verwendeten Schalterreihe ergänzt und passt sich so nahtlos in die Innenausstattung ein.

#### *Funktionen:*

- Messung der CO<sub>2</sub>-Konzentration der Luft
- Mischwerte aus eigenem Messwert und externem Werte (Anteil prozentual einstellbar)
- **PI-Regler für Lüftung** nach CO<sub>2</sub>-Konzentration: Entlüften/Belüften (einstufig) oder Entlüften (ein- oder zweistufig)
- 4 Schaltausgänge mit einstellbaren Grenzwerten (Grenzwerte werden wahlweise per Parameter oder über Kommunikationsobjekte gesetzt)
- 8 UND- und 8 ODER-Logik-Gatter mit je 4 Eingängen. Als Eingänge für die Logik-Gatter können sämtliche Schalt-Ereignisse sowie 16 Logikeingänge (in Form von Kommunikationsobjekten) genutzt werden. Der Ausgang jedes Gatters kann wahlweise als 1 Bit oder 2 x 8 Bit konfiguriert werden
- 2 Stellgrößenvergleicher zur Ausgabe von Minimal-, Maximal- oder Durchschnittswerten. Jeweils 5 Eingänge für über Kommunikationsobjekte empfangene Werte

Die Konfiguration erfolgt mit der KNX-Software ETS. Die Produktdatei steht auf der Homepage von Elsner Elektronik unter www.elsner-elektronik.de im Menübereich "Service" zum Download bereit.

## <span id="page-3-1"></span>1.0.1. Lieferumfang

- Gehäuse mit Sensorplatine
- CO<sub>2</sub>-Sensoreinheit
- **Trägerplatte**
- Sie benötigen *zusätzlich* (nicht im Lieferumfang enthalten):
- Gerätedose Ø 60 mm, 42 mm tief
- Rahmen (für Einsatz 55 x 55 mm), passend zum im Gebäude verwendeten Schalterprogramm

## <span id="page-4-0"></span>1.1. Technische Daten

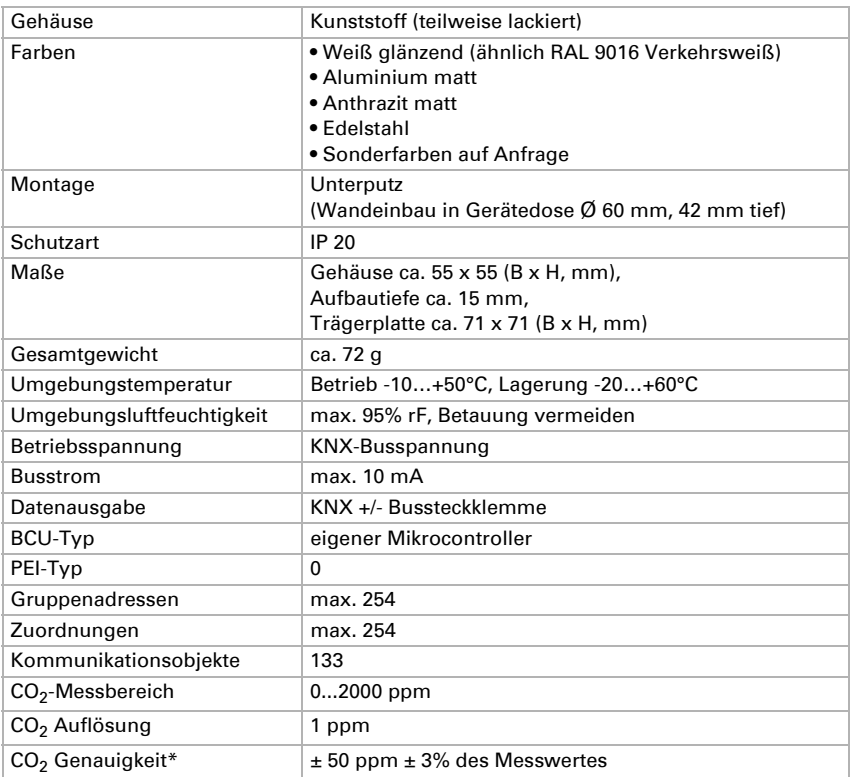

\* Beachten Sie die Hinweise zur *[Genauigkeit der Messung](#page-4-1)*, Seite 3

Das Produkt ist konform mit den Bestimmungen der EU-Richtlinien.

## <span id="page-4-1"></span>1.1.1. Genauigkeit der Messung

Messwertabweichungen durch Störquellen (siehe Kapitel *Montageort*) müssen in der ETS korrigiert werden, um die angegebene Genauigkeit des Sensors zu erreichen (Offset). Für eine korrekte CO<sub>2</sub> Messung ist der Einbau des Gerätes in eine winddichte Dose erforderlich.

Die angegebene Genauigkeit der CO<sub>2</sub>-Messung wird nach einer Einlaufphase von 24 Stunden (ohne Busspannungsunterbrechung) erreicht, wenn der Sensor mindestens einmal während dieser Zeit mit Frischluft (350…450 ppm) in Berührung kommt. Danach führt der CO<sub>2</sub>-Sensor alle zwei Wochen eine Selbstkalibrierung durch indem der kleinste gemessene  $CO<sub>2</sub>$ -Wert innerhalb dieses Zeitraums (ohne Busspannungsunterbrechung) als Referenz für Frischluft verwendet wird.

Um die Genauigkeit dauerhaft zu gewährleisten, sollte der Sensor mindestens einmal in zwei Wochen mit Frischluft versorgt werden. Dies ist normalerweise während einer Raumlüftung der Fall.

## <span id="page-5-0"></span>2. Installation und Inbetriebnahme

## <span id="page-5-1"></span>2.1. Hinweise zur Installation

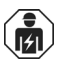

Installation, Prüfung, Inbetriebnahme und Fehlerbehebung des Geräts dürfen nur von einer Elektrofachkraft (lt. VDE 0100) durchgeführt werden.

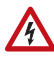

### VORSICHT!

#### Elektrische Spannung!

Im Innern des Geräts befinden sich ungeschützte spannungsführende Bauteile.

- Die VDE-Bestimmungen beachten.
- Alle zu montierenden Leitungen spannungslos schalten und Sicherheitsvorkehrungen gegen unbeabsichtigtes Einschalten treffen.
- Das Gerät bei Beschädigung nicht in Betrieb nehmen.
- Das Gerät bzw. die Anlage außer Betrieb nehmen und gegen unbeabsichtigten Betrieb sichern, wenn anzunehmen ist, dass ein gefahrloser Betrieb nicht mehr gewährleistet ist.

Das Gerät ist ausschließlich für den sachgemäßen Gebrauch bestimmt. Bei jeder unsachgemäßen Änderung oder Nichtbeachten der Bedienungsanleitung erlischt jeglicher Gewährleistungs- oder Garantieanspruch.

Nach dem Auspacken ist das Gerät unverzüglich auf eventuelle mechanische Beschädigungen zu untersuchen. Wenn ein Transportschaden vorliegt, ist unverzüglich der Lieferant davon in Kenntnis zu setzen.

Das Gerät darf nur als ortsfeste Installation betrieben werden, das heißt nur in montiertem Zustand und nach Abschluss aller Installations- und Inbetriebnahmearbeiten und nur im dafür vorgesehenen Umfeld.

Für Änderungen der Normen und Standards nach Erscheinen der Bedienungsanleitung ist Elsner Elektronik nicht haftbar.

## <span id="page-5-2"></span>2.2. Montageort

Der Luftqualitätssensor KNX AQS-UP basic wird unter Putz in einer Gerätedose (Ø 60 mm, 42 mm tief) installiert.

## $\lceil 3 \rceil$

Nur in trockenen Innenräumen installieren und betreiben. Betauung vermeiden.

Um den CO2-Gehalt der Raumluft zu überwachen, wählen Sie einen Montageort etwa in Kopfhöhe (stehend oder sitzend, je nach Raumnutzung). Die CO<sub>2</sub>-Konzentration in Innenräumen ist in Bodennähe am höchsten und nimmt zur Decke hin ab.

Achten Sie bei der Wahl des Montageorts bitte darauf, dass die Messergebnisse möglichst wenig von äußeren Einflüssen verfälscht werden. Mögliche Störquellen sind:

- Zugluft von Fenstern oder Türen
- Zugluft aus Rohren, die von anderen Räumen oder dem Außenbereich in die Dose führen, in der der Sensor montiert ist

Messwertabweichungen durch solche Störquellen müssen in der ETS korrigiert werden, um die angegebene Genauigkeit des Sensors zu erreichen (Offset).

Für eine korrekte CO<sub>2</sub>-Messung ist der Einbau des Gerätes in eine winddichte Dose erforderlich.

## <span id="page-6-0"></span>2.3. Aufbau des Sensors

## <span id="page-6-1"></span>2.3.1. Gehäuse

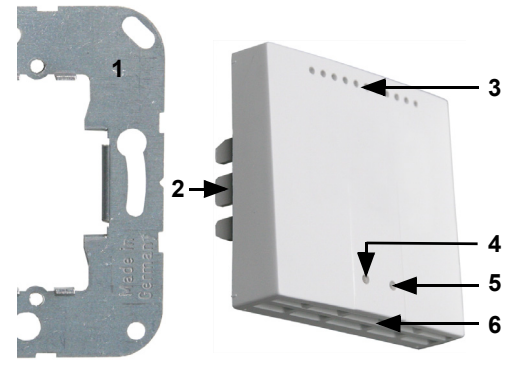

*Abb. 1*

- *1 Trägerplatte*
- *2 Rasten*
- *3 Öffnungen für Luftzirkulation*
- *4 Programmier-LED (versenkt)*
- *5 Programmier-Taste (versenkt) zum Einlernen des Geräts*
- *6 Öffnungen für Luftzirkulation (UNTEN)*

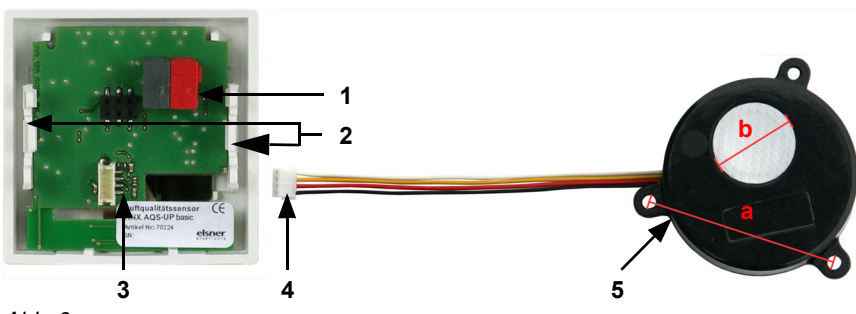

### <span id="page-7-0"></span>2.3.2. Rückansicht Sensorplatine mit Anschluss

*Abb. 2*

- *1 KNX-Klemme BUS +/-*
- *2 Rasten*
- 3 Steckplatz CO<sub>2</sub>-Sensoreinheit
- *4 Stecker CO2-Sensoreinheit*
- *5 CO2-Sensoreinheit*

#### *Kabellänge ca. 110 mm*

- *a Lochabstand ca. 43 mm*
- *b Membran-Durchmesser ca. 18 mm*

## <span id="page-7-1"></span>2.4. Montage des Sensors

Montieren Sie zunächst die winddichte Dose mit Zuleitung. Dichten Sie auch die Zuleitungsrohre ab, um Zugluft zu vermeiden.

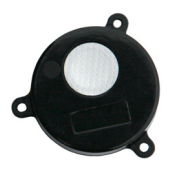

Platzieren Sie die CO<sub>2</sub>-Sensoreinheit in der Dose. Die Seite mit der Sensor-Membran muss dabei nach vorne weisen.

*Abb. 3*

Verschrauben Sie dann die Trägerplatte auf der Dose und legen Sie den Rahmen des Schalterprogramms auf. Schließen Sie die CO<sub>2</sub>-Sensoreinheit und die Busleitung +/-(Stecker schwarz-rot) an den dafür vorgesehenen Steckplätzen der Platine an.

Stecken Sie das Sensorgehäuse mit den Rasten fest auf den Metallrahmen, so dass Sensor und Rahmen fixiert sind.

## <span id="page-7-2"></span>2.5. Hinweise zur Montage und Inbetriebnahme

Setzen Sie das Gerät niemals Wasser (Regen) oder Staub aus. Die Elektronik kann hierdurch beschädigt werden. Eine relative Luftfeuchtigkeit von 95% darf nicht überschritten werden. Betauung vermeiden.

Nach dem Anlegen der Busspannung befindet sich das Gerät einige Sekunden lang in der Initialisierungsphase. In dieser Zeit kann keine Information über den Bus empfangen oder gesendet werden.

# <span id="page-8-0"></span>3. Übertragungsprotokoll

#### *Einheiten:*

*CO2-Gehalt in ppm Stellgrößen in %*

## <span id="page-8-1"></span>3.1. Liste aller Kommunikationsobjekte

#### *Abkürzungen Flags:*

- *K Kommunikation*
- *L Lesen*
- *S Schreiben*
- *Ü Übertragen*
- *A Aktualisieren*

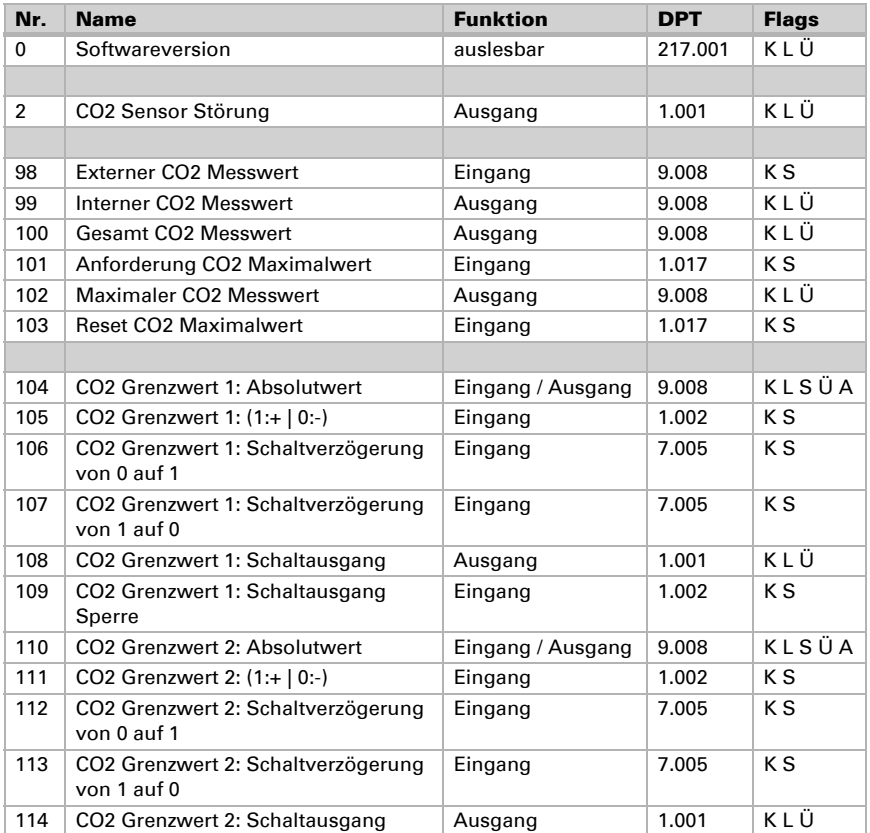

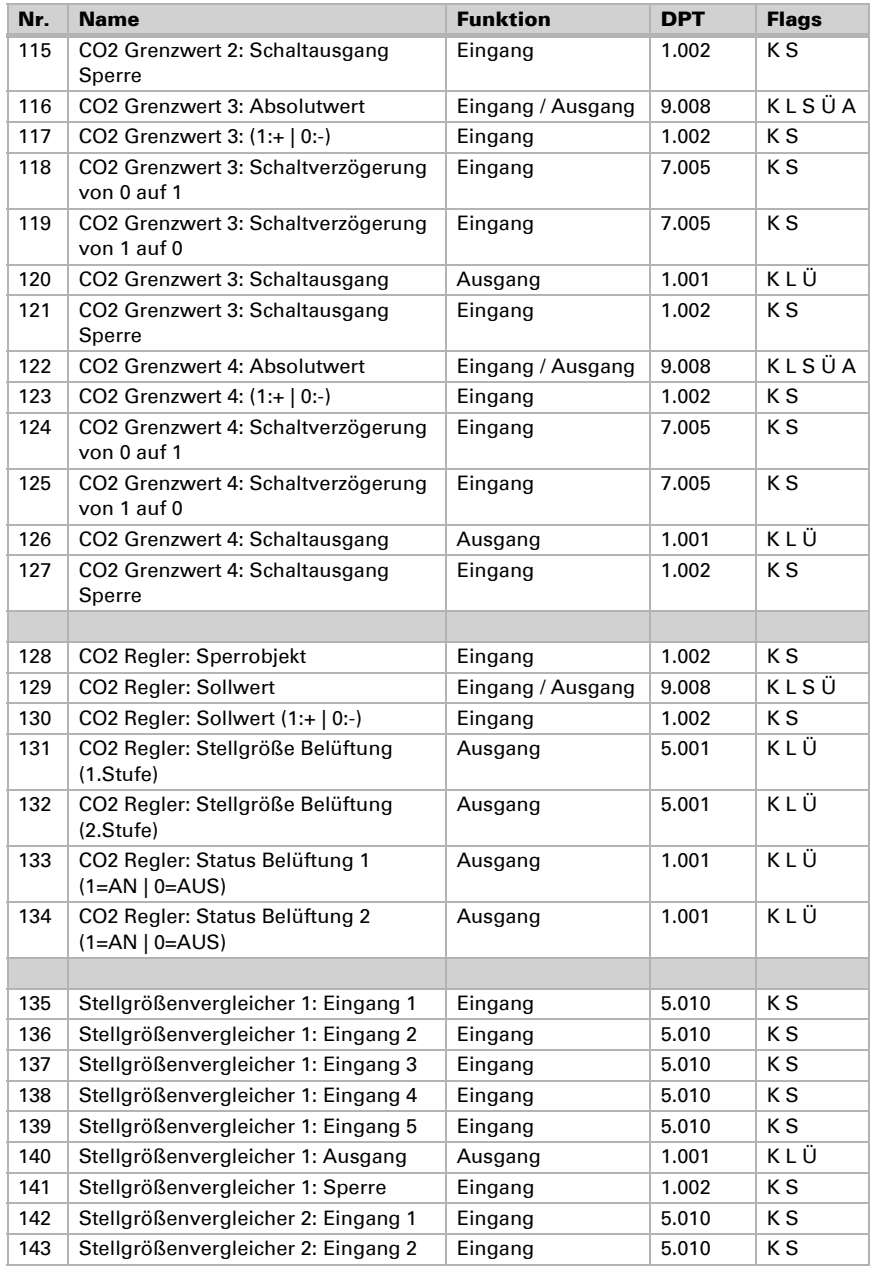

Sensor KNX AQS-UP basic • ab Software 3.1 • Stand: 24.03.2016 • Technische Änderungen und Irrtümer vorbehalten.

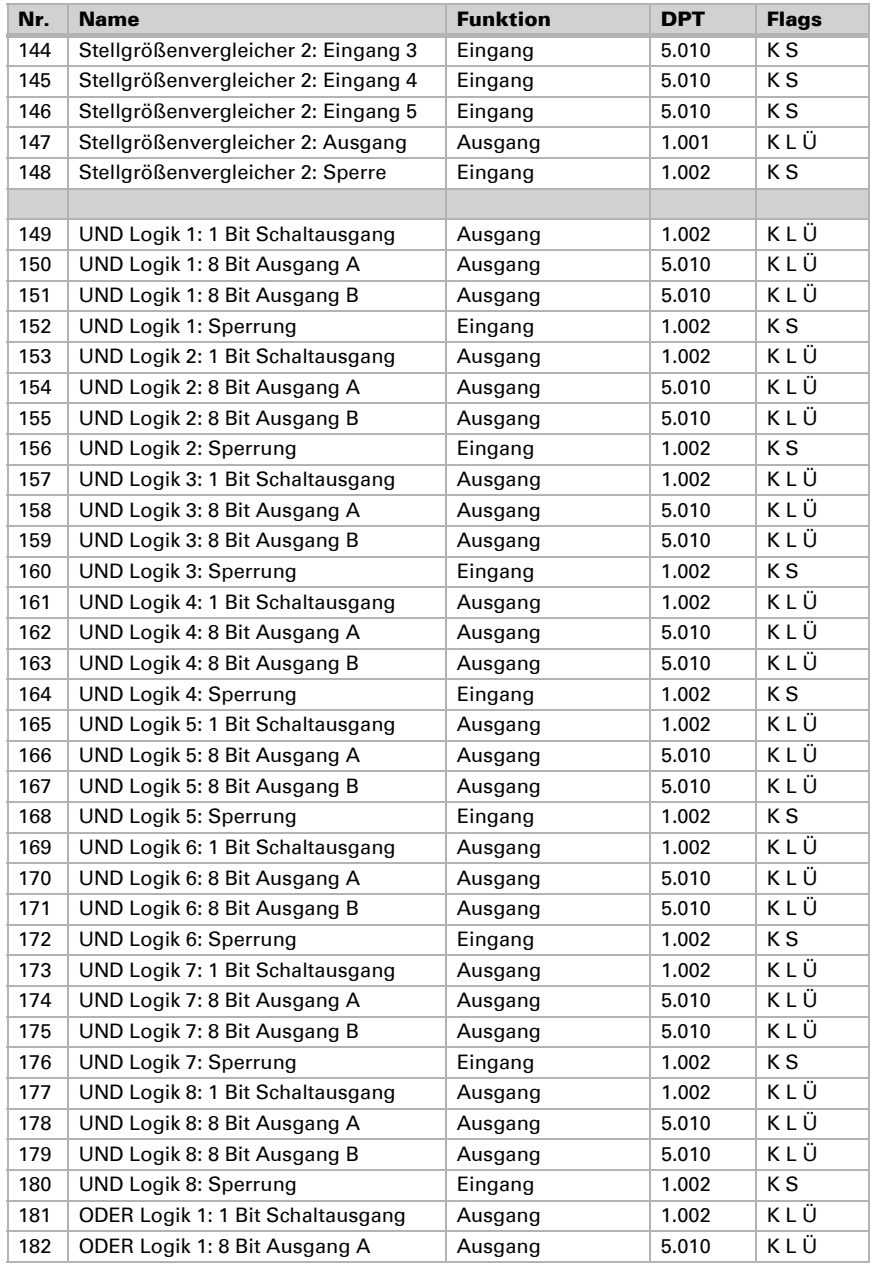

Sensor KNX AQS-UP basic • ab Software 3.1 • Stand: 23.03.2016 • Technische Änderungen und Irrtümer vorbehalten.

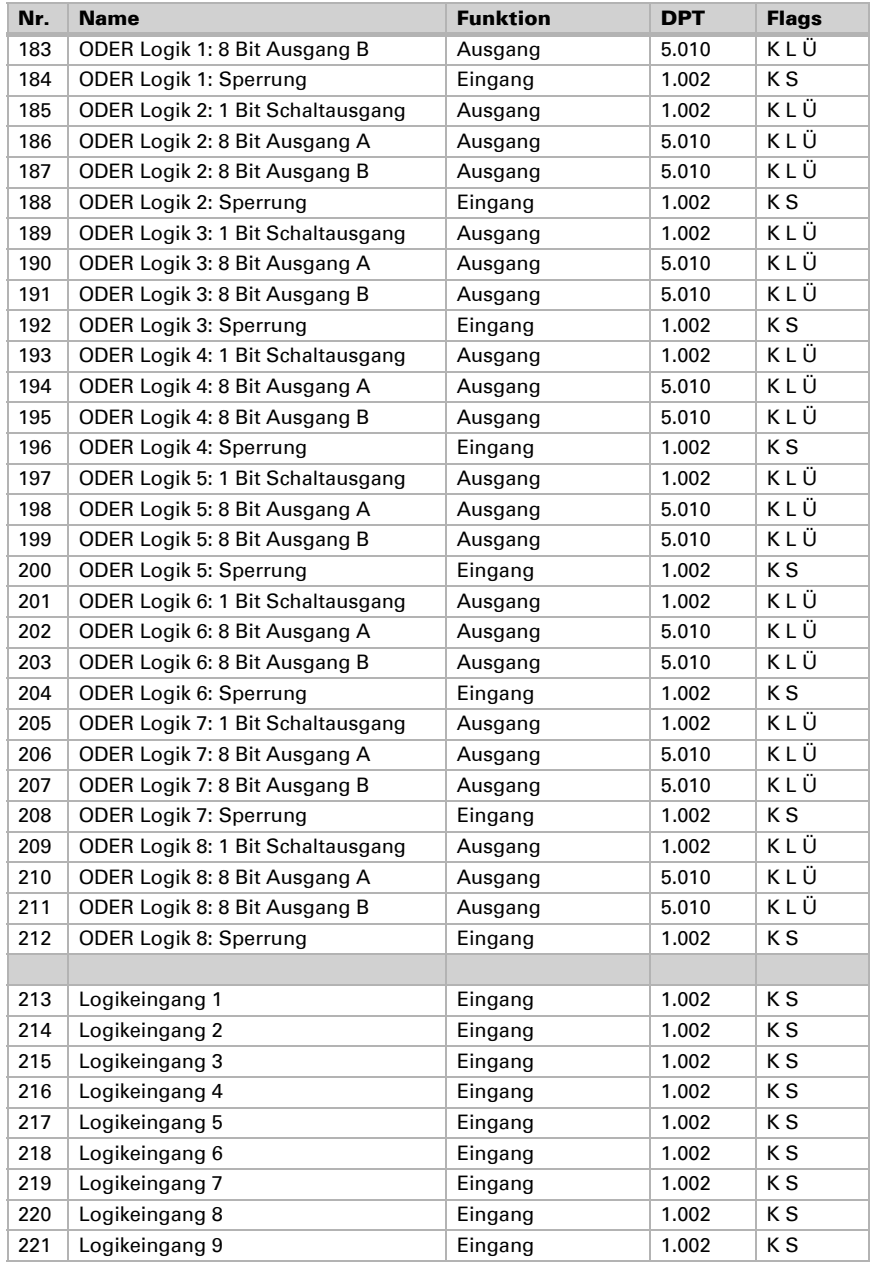

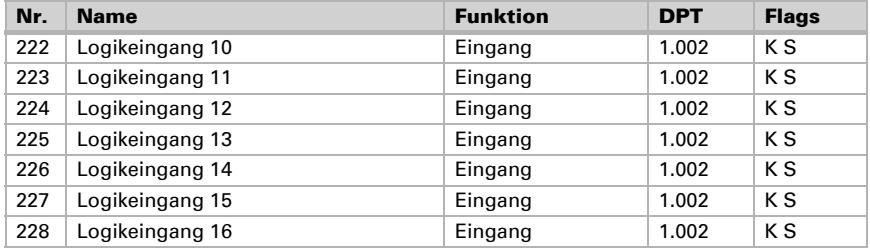

## <span id="page-12-0"></span>4. Einstellung der Parameter

## <span id="page-12-1"></span>4.1. Verhalten bei Spannungsausfall/-wiederkehr

#### *Verhalten bei Busspannungsausfall:*

Das Gerät sendet nichts.

#### *Verhalten bei Busspannungswiederkehr und nach Programmierung oder Reset:*

Das Gerät sendet alle Ausgänge entsprechend ihres in den Parametern eingestellten Sendeverhaltens mit den Verzögerungen, die im Parameterblock "Allgemeine Einstellungen" festgelegt werden. Das Kommunikationsobjekt "Softwareversion" wird einmalig nach 5 Sekunden gesendet.

## <span id="page-12-2"></span>4.2. Allgemeine Einstellungen

Stellen Sie grundlegende Eigenschaften der Datenübertragung ein und wählen Sie aus, ob Störobjekte gesendet werden sollen.

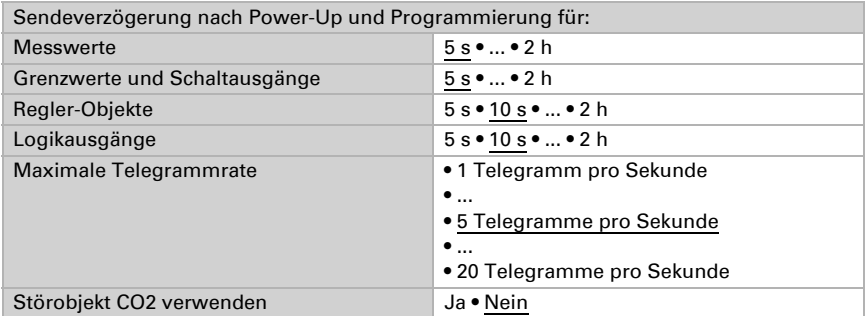

## <span id="page-13-0"></span>4.3. CO2 Messwert

Mithilfe des Offsets können Sie den zu sendenden Messwert justieren.

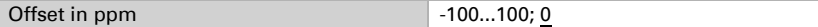

Das Gerät kann aus dem eigenem Messwert und einem externen Wert einen Mischwert berechnen. Stellen Sie falls gewünscht die Mischwertberechnung ein.

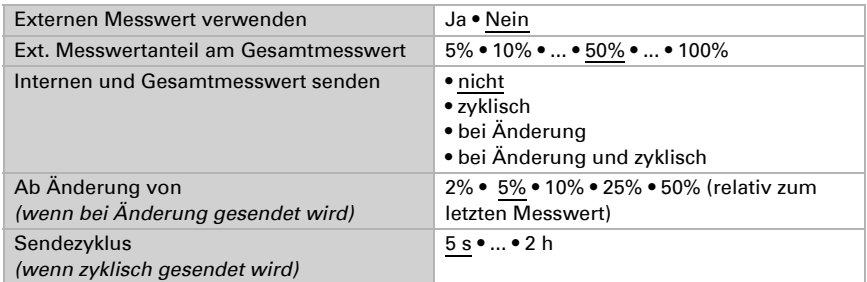

Hinweis: Wird ein externer Anteil verwendet, beziehen sich alle folgenden Einstellungen (Grenzwerte etc.) auf den Gesamtmesswert!

Der maximale Messwert kann gespeichert und auf den Bus gesendet werden. Mit dem Objekt "Reset CO<sub>2</sub> Maximalwert" kann der Wert auf den aktuellen Messwert zurückgesetzt werden.

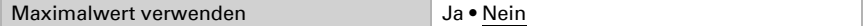

Hinweis: Die Werte beleiben nach einem Reset nicht erhalten.

## <span id="page-13-1"></span>4.4. CO2 Grenzwerte

Aktivieren Sie hier die Grenzwerte, die Sie verwenden möchten. Der Sensor KNX AQS-UP basic stellt vier Grenzwerte für Kohlendioxid bereit.

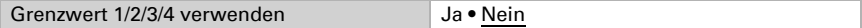

#### *Tabelle CO2-Werte:*

1000 ppm entsprechen 0,1% CO2-Gehalt.

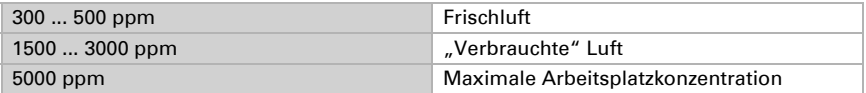

#### <span id="page-13-2"></span>4.4.1. CO2 Grenzwert 1, 2, 3, 4

#### <span id="page-13-3"></span>**Grenzwert**

Der Grenzwert kann per Parameter direkt im Applikationsprogramm eingestellt oder per Kommunikationsobjekt über den Bus vorgegeben werden.

#### *Grenzwertvorgabe per Parameter:*

Stellen Sie Grenzwert und Hysterese direkt ein.

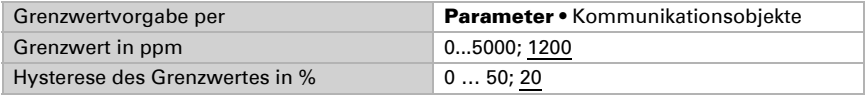

#### *Grenzwertvorgabe per Kommunikationsobjekt:*

Geben Sie vor, wie der Grenzwert vom Bus empfangen wird. Grundsätzlich kann ein neuer Wert empfangen werden oder nur ein Befehl zum Anheben oder Absenken.

Bei der Erstinbetriebnahme muss ein Grenzwert vorgegeben werden, der bis zur 1. Kommunikation eines neuen Grenzwerts gültig ist. Bei bereits in Betrieb genommenem Gerät kann der zuletzt kommunizierte Grenzwert verwendet werden. Grundsätzlich wird ein Temperaturbereich vorgegeben in dem der Grenzwert verändert werden kann (Objektwertbegrenzung).

Ein gesetzer Grenzwert bleibt solange erhalten, bis ein neuer Wert oder eine Änderung übertragen wird. Der aktuelle Wert wird im EEPROM gespeichert, damit er bei Spannungsausfall erhalten bleibt und bei Rückkehr der Betriebsspannung wieder zur Verfügung steht.

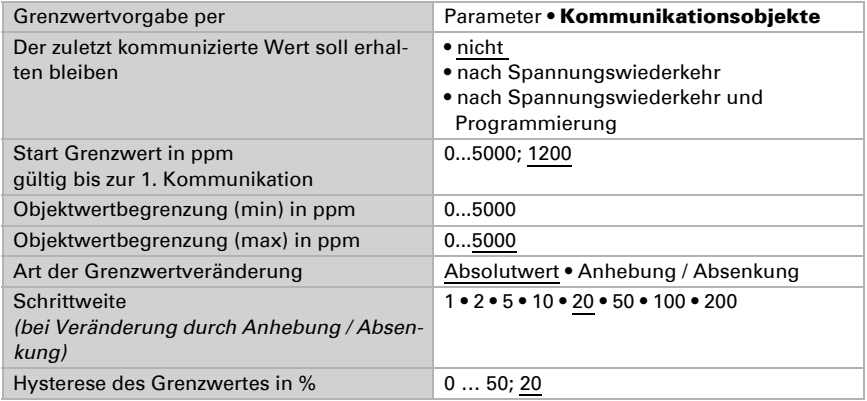

#### <span id="page-14-0"></span>Schaltausgang

Stellen Sie das Verhalten des Schaltausgangs bei Grenzwert-Über-/Unterschreitung ein. Die Schaltverzögerung des Ausgangs kann über Objekte oder direkt als Parameter eingestellt werden.

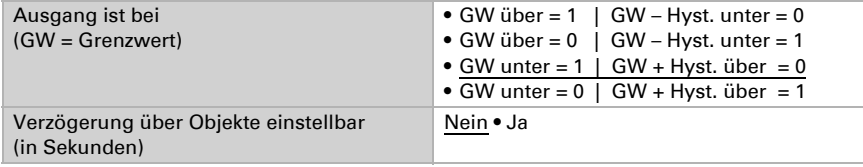

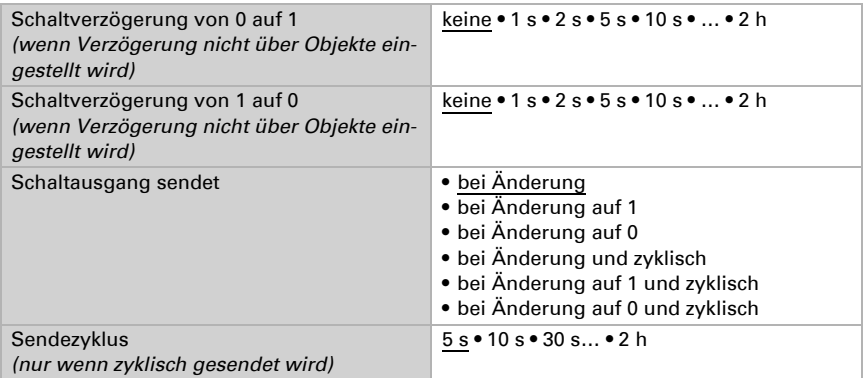

#### <span id="page-15-0"></span>Sperrung

Der Schaltausgang kann durch ein Objekt gesperrt werden. Machen Sie hier Vorgaben für das Verhalten des Ausgangs während der Sperre.

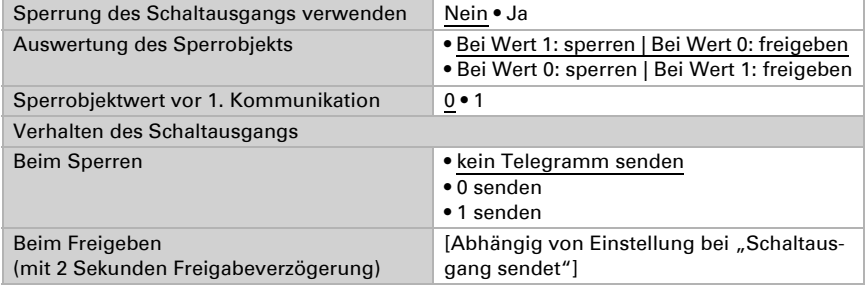

Das Verhalten des Schaltausgangs beim Freigeben ist abhängig vom Wert des Parameters "Schaltausgang sendet" (siehe "Schaltausgang")

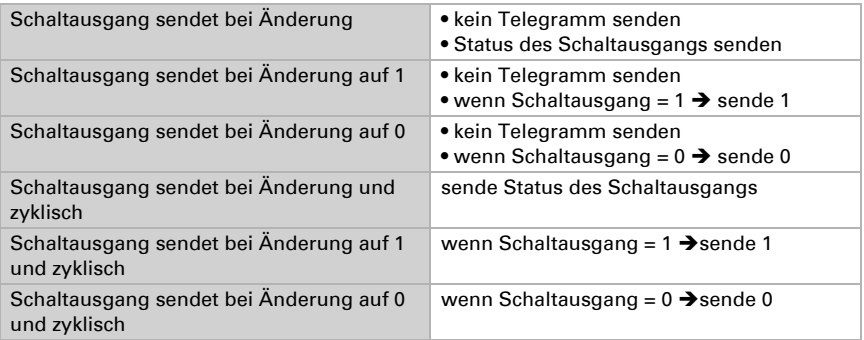

## <span id="page-16-0"></span>4.5. CO2-PI-Regelung

Wenn Sie die Luftqualitäts-Regelung aktivieren, können Sie im Folgenden Einstellungen zu Regelungsart, Sollwerten und Lüftung vornehmen.

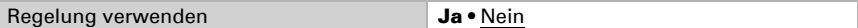

### <span id="page-16-1"></span>Regelung allgemein

Mit dem Sensor KNX AQS-UP basic kann eine ein- oder zweistufige Lüftung geregelt werden.

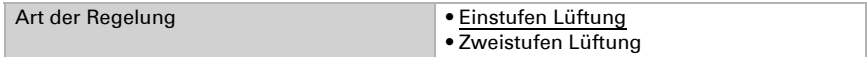

Konfigurieren Sie die Sperrung der Lüftungsregelung durch das Sperrobjekt.

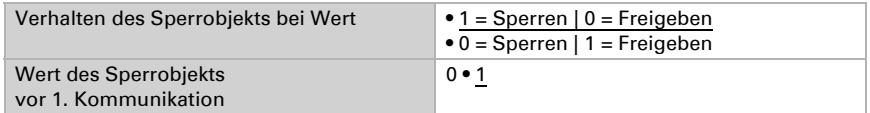

Stellen Sie ein, wann die aktuellen Stellgrößen der Regelung auf den Bus gesendet werden. Das zyklische Senden bietet mehr Sicherheit falls ein Telegramm nicht beim Empfänger ankommt. Auch eine zyklische Überwachung durch einen Aktor kann damit eingerichtet werden.

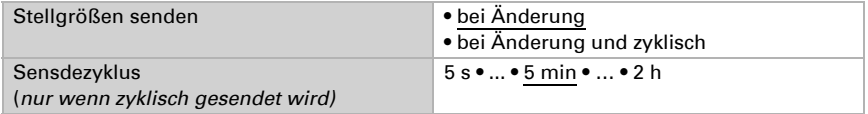

Das Statusobjekt gibt den aktuellen Zustand des Ausgangs Stellgröße aus (0 = AUS, >0 = EIN) und kann beispielsweise zur Visualisierung genutzt werden.

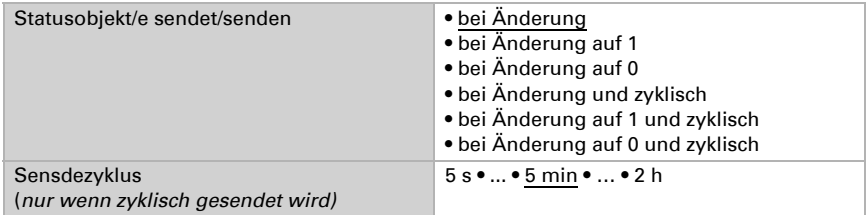

#### <span id="page-16-2"></span>Regler-Sollwert

Der Sollwert kann per Parameter direkt im Applikationsprogramm eingestellt werden oder per Kommunikationsobjekt über den Bus vorgegeben werden.

#### *Sollwertvorgabe per Parameter:*

Stellen Sie den Sollwert direkt ein.

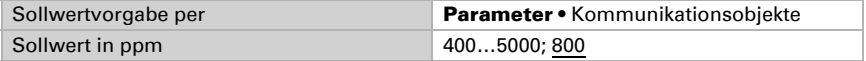

#### *Sollwertvorgabe per Kommunikationsobjekt:*

Geben Sie vor, wie der Sollwert vom Bus empfangen wird. Grundsätzlich kann ein neuer Wert empfangen werden oder nur ein Befehl zum Anheben oder Absenken.

Bei der Erstinbetriebnahme muss ein Sollwert vorgegeben werden, der bis zur 1. Kommunikation eines neuen Sollwerts gültig ist. Bei bereits in Betrieb genommenem Gerät kann der zuletzt kommunizierte Sollwert verwendet werden. Grundsätzlich wird ein Luftfeuchtebereich vorgegeben in dem der Sollwert verändert werden kann (Objektwertbegrenzung).

Ein gesetzer Sollwert bleibt solange erhalten, bis ein neuer Wert oder eine Änderung übertragen wird. Der aktuelle Wert wird im EEPROM gespeichert, damit er bei Spannungsausfall erhalten bleibt und bei Rückkehr der Betriebsspannung wieder zur Verfügung steht.

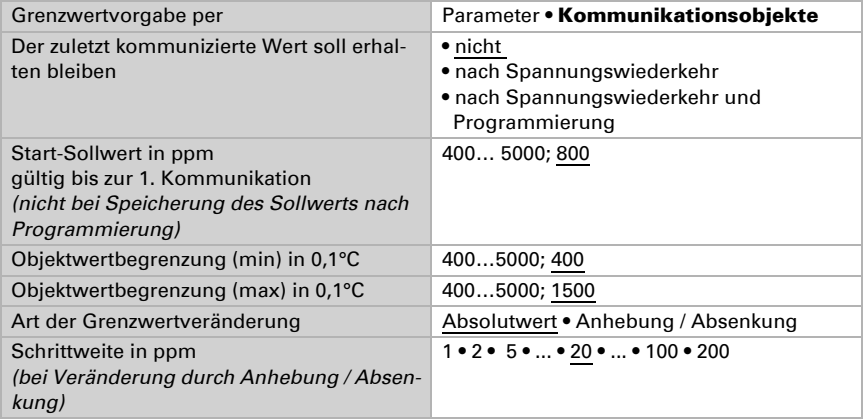

#### <span id="page-17-0"></span>Lüftungsregelung

Je nach Regelungsart erscheinen ein bzw. zwei Einstellungsabschnitte für die Lüftungs-Stufen.

Beim Zweistufenlüften muss die Sollwertdifferenz zwischen beiden Stufen vorgegeben werden, d. h. ab welcher Sollwertüberschreitung die 2. Stufe zugeschaltet wird.

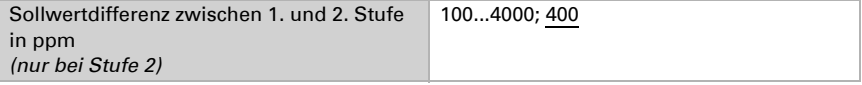

Geben Sie vor, bei welcher Abweichung vom Sollwert die maximale Stellgröße erreicht wird, d. h. ab wann die maximale Leistung verwendet wird.

Die Nachstellzeit gibt an, wie schnell die Regelung auf Sollwertabweichungen reagiert. Bei einer kleinen Nachstellzeit reagiert die Regelung mit einem schnellen Anstieg der Stellgröße. Bei einer großen Nachstellzeit reagiert die Regelung sanfter und benötigt länger bis die für die Sollwertabweichung erforderliche Stellgröße erreicht ist.

Hier sollte eine an das Lüftungssystem angepasste Zeit eingestellt werden (Herstellerangaben beachten).

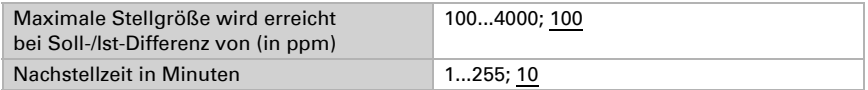

Geben Sie nun noch vor, was bei gesperrter Regelung gesendet wird. Beim Freigeben folgt die Stellgröße wieder der Regelung.

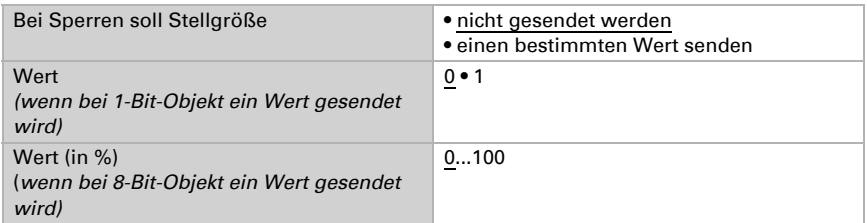

## <span id="page-18-0"></span>4.6. Stellgrößenvergleicher

Durch die beiden intergierten Stellgrößenvergleichern können Maximal-, Minimal- und Mittelwerte ausgegeben werden.

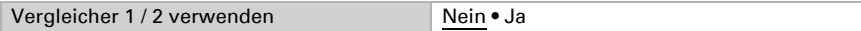

## <span id="page-18-1"></span>4.6.1. Stellgrößenvergleicher 1 / 2

Legen Sie fest, was der Stellgrößenvergleicher ausgeben soll und aktivieren Sie die zu verwendenden Eingangsobjekte. Zudem können Sendeverhalten und Sperre eingestellt werden.

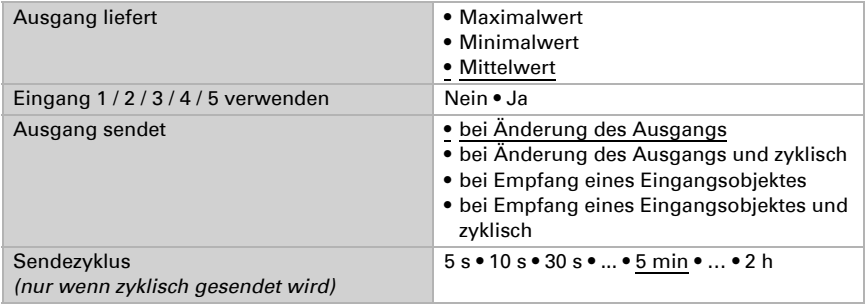

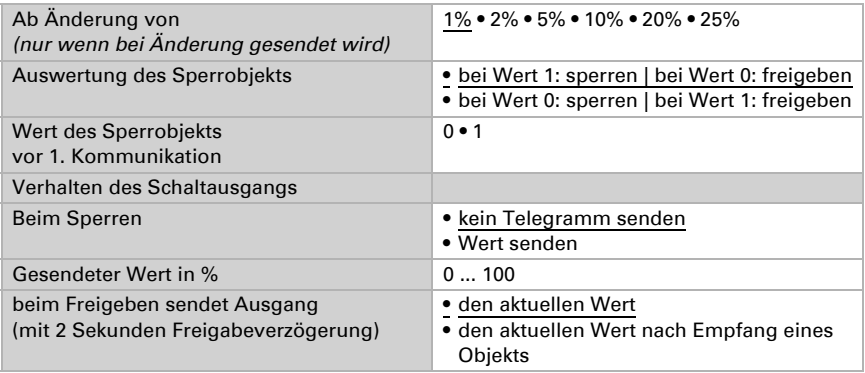

## <span id="page-19-0"></span>4.7. Logik

Aktivieren Sie die Logikeingänge und weisen Sie Objektwerte bis zur 1. Kommunikation zu. Aktivieren Sie dann die benötigten Logikausgänge.

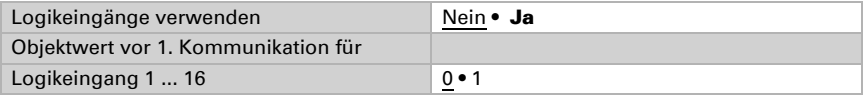

#### <span id="page-19-1"></span>UND Logik

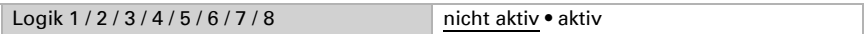

## <span id="page-19-2"></span>ODER Logik

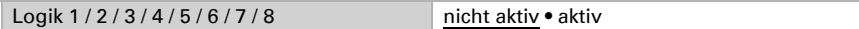

## <span id="page-19-3"></span>4.7.1. UND bzw. ODER Logik 1 / 2 / 3 / 4 / 5 / 6 / 7 / 8

UND- und die ODER-Logikgatter bieten die gleichen Einstellungsmöglichkeiten. Weisen sie den Eingängen ein Schalt-Ereignis zu und stellen Sie das Sendeverhalten ein.

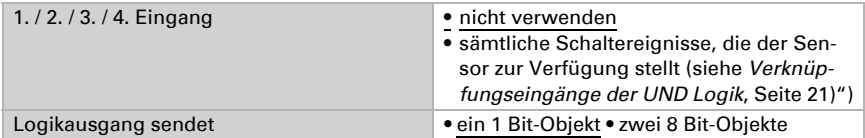

Wenn der Logikausgang ein 1 Bit-Objekt sendet:

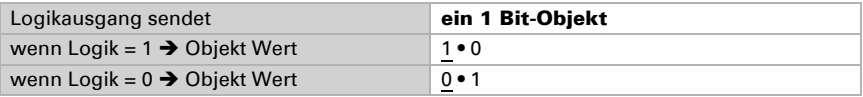

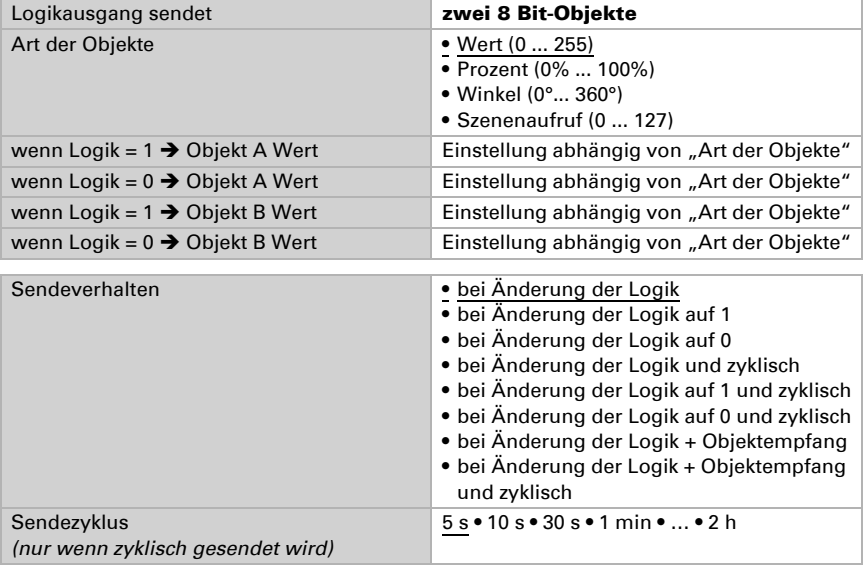

Wenn der Logikausgang zwei 8 Bit-Objekte sendet:

#### <span id="page-20-0"></span>Sperrung

Auch die Logikausgänge können durch Objekte gesperrt werden.

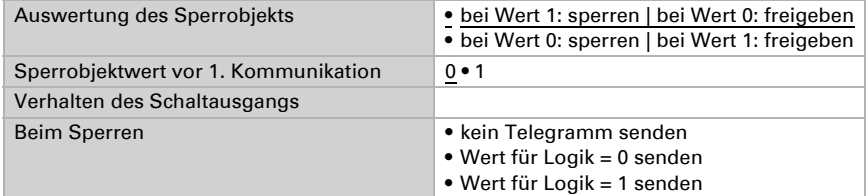

Das Verhalten beim Freigeben des Schaltausgangs ist abhängig vom Sendeverhalten

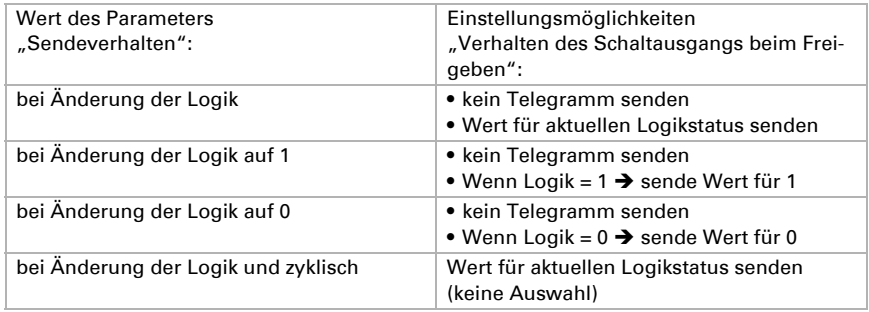

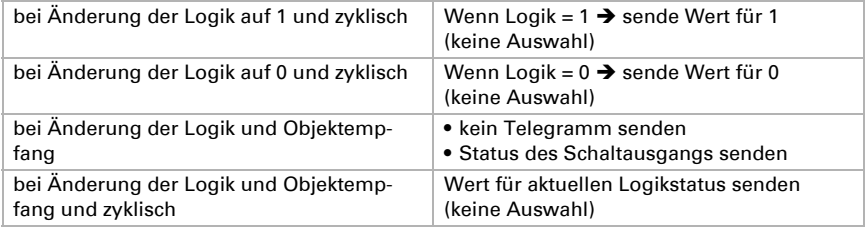

### <span id="page-21-0"></span>4.7.2. Verknüpfungseingänge der UND Logik

nicht verwenden Logikeingang 1 Logikeingang 1 invertiert Logikeingang 2 Logikeingang 2 invertiert Logikeingang 3 Logikeingang 3 invertiert Logikeingang 4 Logikeingang 4 invertiert Logikeingang 5 Logikeingang 5 invertiert Logikeingang 6 Logikeingang 6 invertiert Logikeingang 7 Logikeingang 7 invertiert Logikeingang 8 Logikeingang 8 invertiert Logikeingang 9 Logikeingang 9 invertiert Logikeingang 10 Logikeingang 10 invertiert Logikeingang 11 Logikeingang 11 invertiert Logikeingang 12 Logikeingang 12 invertiert Logikeingang 13 Logikeingang 13 invertiert Logikeingang 14 Logikeingang 14 invertiert Logikeingang 15 Logikeingang 15 invertiert Logikeingang 16 Logikeingang 16 invertiert CO2-Sensor Störung = EIN CO2-Sensor Störung = AUS Schaltausgang CO2 1 Schaltausgang CO2 1 invertiert

Schaltausgang CO<sub>2</sub> 2 Schaltausgang CO2 2 invertiert Schaltausgang CO2 3 Schaltausgang CO2 3 invertiert Schaltausgang CO2 4 Schaltausgang CO2 4 invertiert CO2-Regler Status Belüftung 1 CO2-Regler Status Belüftung 1 invertiert CO2-Regler Status Belüftung 2 CO2-Regler Status Belüftung 2 invertiert

#### <span id="page-22-0"></span>4.7.3. Verknüpfungseingänge der ODER Logik

Die Verknüpfungseingänge der ODER Logik entsprechen denen der UND Logik. Zusätzlich stehen der ODER Logik die folgenden Eingänge zur Verfügung:

UND Logik 1 UND Logik Ausgang 1 invertiert UND Logik Ausgang 2 UND Logik Ausgang 2 invertiert UND Logik Ausgang 3 UND Logik Ausgang 3 invertiert UND Logik Ausgang 4 UND Logik Ausgang 4 invertiert UND Logik Ausgang 5 UND Logik Ausgang 5 invertiert UND Logik Ausgang 6 UND Logik Ausgang 6 invertiert UND Logik Ausgang 7 UND Logik Ausgang 7 invertiert UND Logik Ausgang 8 UND Logik Ausgang 8 invertiert

# elsner®

Elsner Elektronik GmbH Steuerungs- und Automatisierungstechnik

Sohlengrund 16<br>75395 Ostelsheim

75395 Ostelsheim Tel. +49(0)7033/30945-0 info@elsner-elektronik.de  $Fax +49(0)7033/30945-20$